# **Módulo Qualitativo - Cadastro de Planos Orçamentários**

# **1. Acesso à funcionalidade e perfil necessário**

Possuem permissão para consultar informações qualitativas os seguintes perfis:

- UO Unidade Orçamentária;
- OS Órgão Setorial;
- SOF, SPI e DEST:
- Consulta UO;
- Consulta OS:
- Leitor Controle.

A permissão para editar uma ação depende do momento em que se encontra.

Assim como as Ações, há um item no menu Qualitativo para acesso à pesquisa de PO's:

LOA » Qualitativo » Plano Orçamentário

# **2. Tela para pesquisa de Planos Orçamentários**

[Após entrar no menu](https://intrasof/siopdoc/lib/exe/detail.php/ploa:qualitativo:manual:06.png?id=ploa%3Aqualitativo%3Aplanos_orcamentarios) **Plano Orçamentário**, o usuário é direcionado à tela de **Pesquisa de Plano Orçamentário**, conforme imagem abaixo.

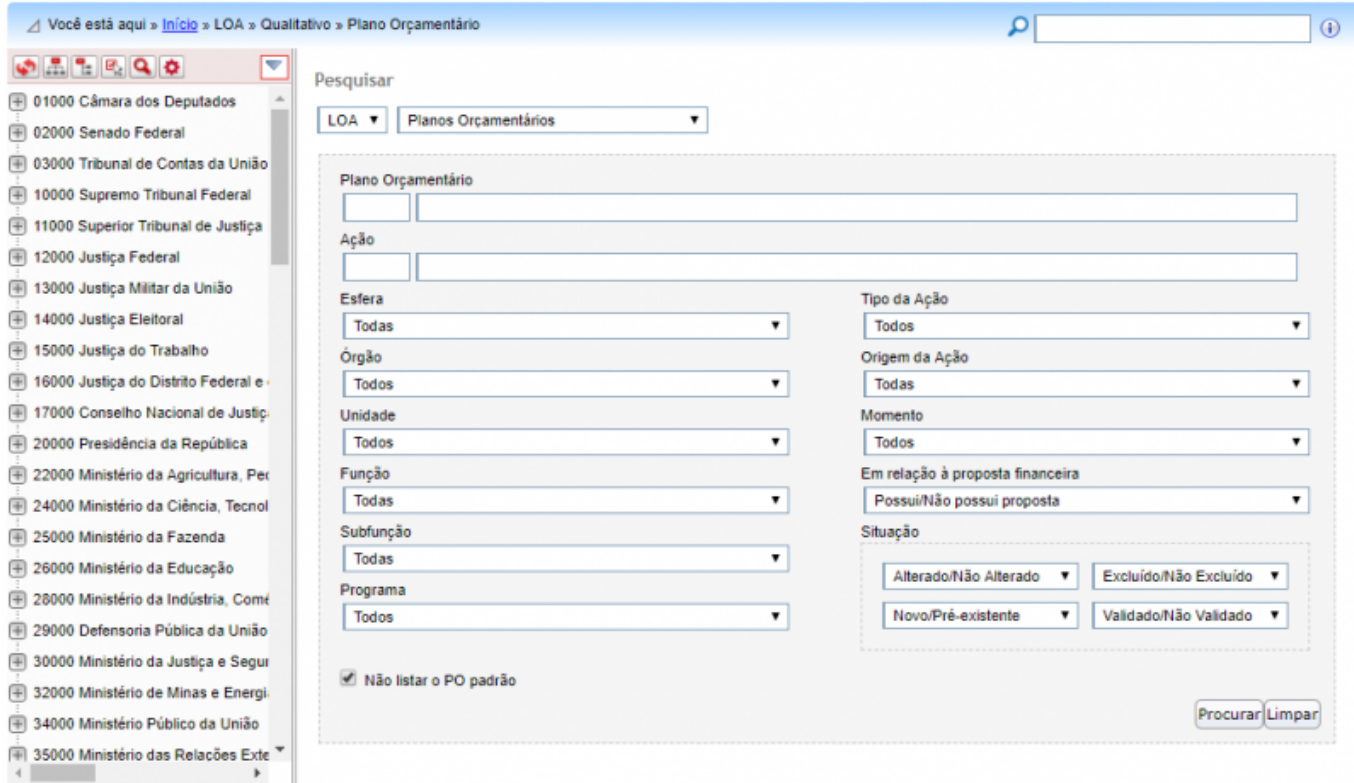

# **2.1 Árvore de Navegação**

A Árvore de Navegação para Localizadores é semelhante àquela utilizada no menu **Ações**. Dessa forma, caso exista dúvidas de como acessá-la, consulte o manual de consulta e edição de Ações (item 2.1).

### **2.2 Filtros de Pesquisa**

[A tela de pesquisa permite utilizar diversos filtros diferentes. Abaixo estão indicados os principais](https://intrasof/siopdoc/lib/exe/detail.php/ploa:qualitativo:po_tela_pesquisar_det.png?id=ploa%3Aqualitativo%3Aplanos_orcamentarios) [filtros.](https://intrasof/siopdoc/lib/exe/detail.php/ploa:qualitativo:po_tela_pesquisar_det.png?id=ploa%3Aqualitativo%3Aplanos_orcamentarios)

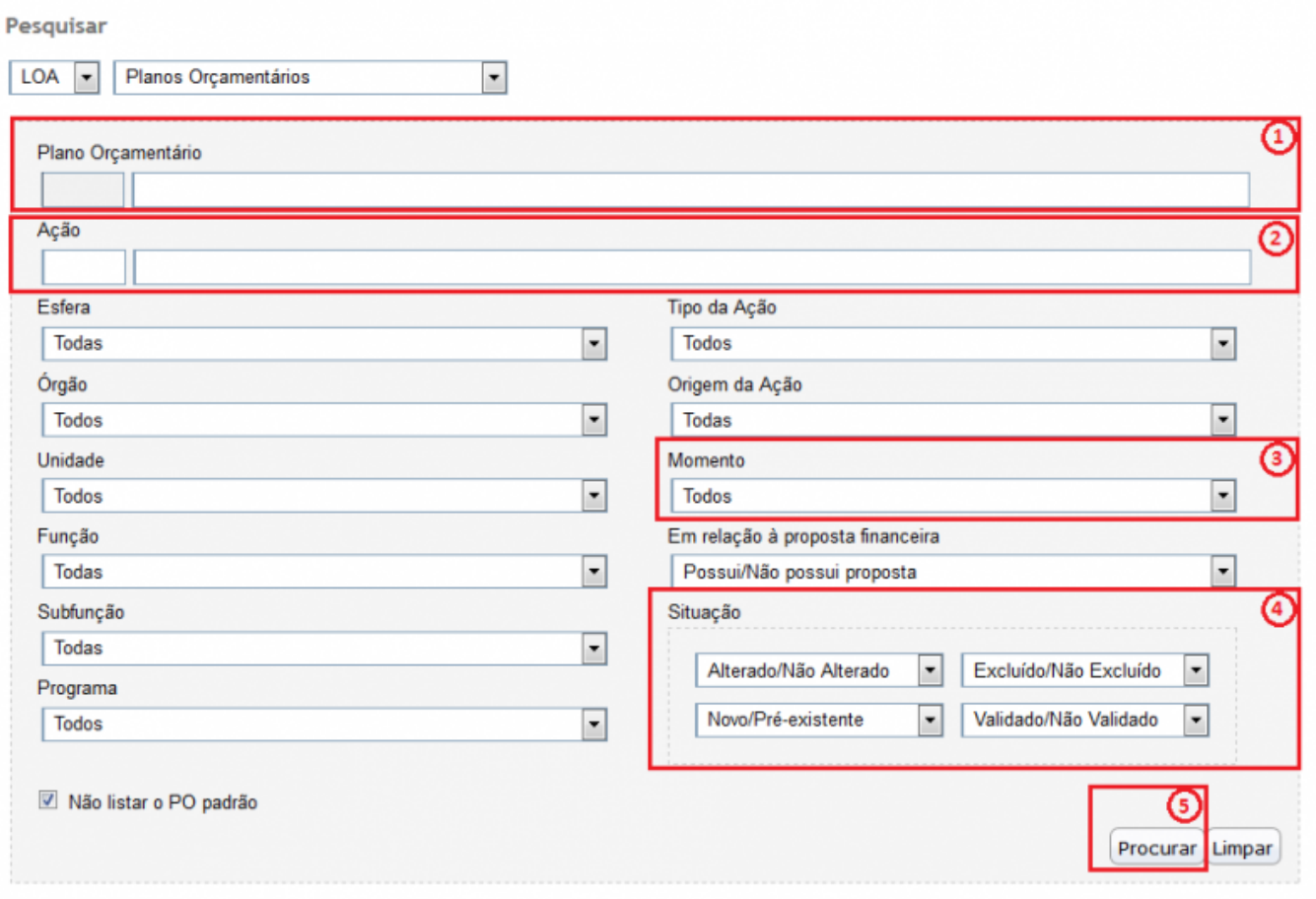

- 1. Plano Orçamentário: A pesquisa pode ser realizada por parte do código ou o título do PO.
- 2. Ação: A pesquisa pode realizada por parte do código ou título da Ação.
- 3. Momento: A escolha de um momento possibilita listar todas as ações que se encontram no momento escolhido.
- 4. Situação:
	- Alterado: o Plano Orçamentário constava da base de partida e foi alterado durante o processo de elaboração do PLOA;
	- Não Alterado: o Plano Orçamentário constava da base de partida e não foi alterado durante o processo de elaboração do PLOA;
	- Excluído: o Plano Orçamentário encontra-se excluído. Nesse caso estará disponível apenas para consulta;
	- Não Excluído: o Plano Orçamentário não se encontra excluído;
	- Novo: o Plano Orçamentário não constava da base de partida e foi incluído durante o

processo de elaboração do PLOA;

- Pré-Existente: o Plano Orçamentário já constava da base de partida disponibilizada para o processo de elaboração do PLOA;
- Validado: o Plano Orçamentário atende a todos os critérios necessários para envio ao próximo nível;
- Não Validado: o Plano Orçamentário não atende a todos os critérios necessários para envio ao próximo nível.
- 5. Procurar: Efetua a pesquisa mediante os parâmetros informados no filtro.

**IMPORTANTE:** Apenas serão apresentados PO's cujo momento **ATUAL** da Ação seja o mesmo selecionado no campo Momento.

### **2.3 Resultado da busca por PO's**

[Após a realização de uma pesquisa, o sistema efetuará a busca na base de dados do SIOP e, caso](https://intrasof/siopdoc/lib/exe/detail.php/ploa:qualitativo:po_tela_resultado_pesquisa.png?id=ploa%3Aqualitativo%3Aplanos_orcamentarios) [haja registros, o resultado será apresentado conforme o exemplo abaixo.](https://intrasof/siopdoc/lib/exe/detail.php/ploa:qualitativo:po_tela_resultado_pesquisa.png?id=ploa%3Aqualitativo%3Aplanos_orcamentarios)

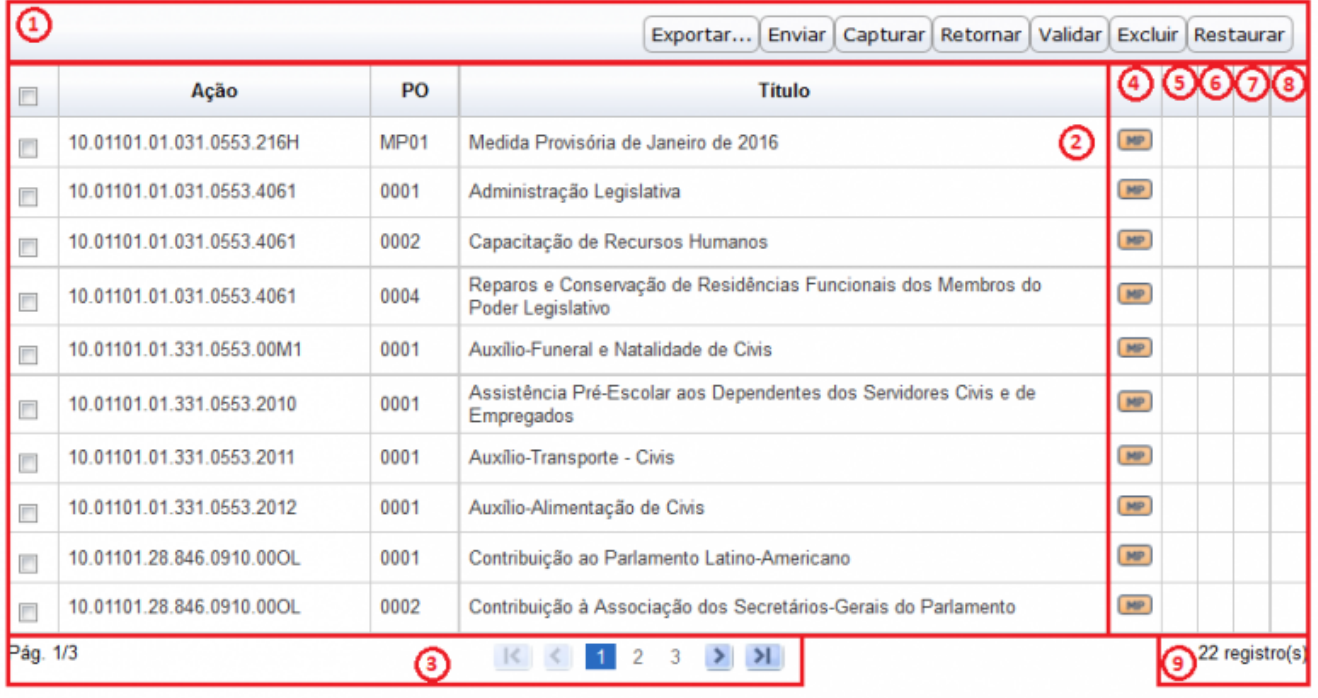

**IMPORTANTE**: O não preenchimento de pelo menos um campo no filtro pode ocasionar perda de performance na busca, visto que há grande quantidade de dados contidos na base.

- 1. Barra de Botões: lista as operações possíveis de serem executadas para os Planos Orçamentários. Para que o usuário consiga executar a operação deve possuir permissão cadastrada.
- 2. Resultado da Pesquisa:
	- **Ação**: Funcional da ação no formato esfera.unidade.função.subfunção.programa.ação.
	- **PO**: Código referente ao Plano Orçamentário;
	- **Título**: Descrição do título referente o Plano Orçamentário;
- 3. Informações de Paginação: indicação da página atual que está sendo visualizada e navegação nas demais páginas, quando for o caso.
- 4. Coluna de momento: indica o momento em que se encontra o Plano Orçamentário.
- 5. Coluna de Status: indica se o Plano Orçamentário é novo ou pré-existente.
	- A ausência de marcação indica que o Plano Orçamentário é pré-existente.
- 6. Coluna de Exclusão: indica se o Plano Orçamentário encontra-se excluído.
	- A ausência de marcação indica que o Plano Orçamentário é "não excluído".
- 7. Coluna de Validação: indica se o Plano Orçamentário encontra-se validado ou não validado. A ausência de marcação indica que o Plano Orçamentário encontra-se "não validado".
- 8. Coluna de Padronização: Indica, quando for o caso, o tipo de padronização do Plano Orçamentário.
	- A ausência de marcação indica que o Plano Orçamentário não é padronizado.
- 9. Total de registros: indica o número total de registros retornados na respectiva pesquisa efetuada.

**IMPORTANTE:** Ao percorrer com o mouse sobre os ícones (Botões) é possível ver sua descrição.

# **2.4 Características dos Planos Orçamentários**

#### **2.4.1 Dos Momentos**

Assim como o Localizador, o Plano Orçamentário, poderá ou não, acompanhar o momento da Ação. Não sendo possível estar em um momento superior. Os principais momentos estão listados abaixo.

- Momento **ABP**: Ajuste de base de partida a partir da carga original dos dados;
- Momento **UO**: Unidade Orçamentária;
- Momento **OS**: Órgão Setorial;
- Momento **MP**: Órgão Central, com edição paralela da SOF, do DEST e da SPI;
- Momento **CQ**: Controle de Qualidade, com consolidação paralela da SOF, do DEST e da SPI.

#### **2.4.2 Das Situações**

- Sem alterações: O Plano Orçamentário se mantém inalterado desde que surgiu no momento Base de Partida. Opção padrão, assim não são exibidos ícones;
- Plano Orçamentário Novo (não constava na base de partida);
- Plano Orçamentário Alterado (em momento posterior à base de partida);
- •Plano Orçamentário Excluído
- •Plano Orçamentário Validado

#### **2.4.3 Dos Planos Orçamentários Padronizados**

PO's padronizados podem ser criados em ações padronizadas de forma que o PO será refletido em todas as ocorrências da ação. É comum a utilização em ações de pagamento de pessoal e de benefícios ao servidor.

Também é possível criar um "Plano Orçamentário comum" (sem padronização) em ações padronizadas. Nesse caso, apenas a respectiva ocorrência da ação possuirá o PO criado.

#### **2.4.4 Dos Planos Orçamentários Reservados**

- Usado para despesas administrativas em ações finalísticas;
- Condição: desde que não exista na UO respectiva a ação 2000 Administração da Unidade;
- Exigem intervenção da SOF para incluir na ação.

#### **2.4.5 Detalhes dos Planos Orçamentários**

- Se a Ação possui Produto, o Plano Orçamentário deve ter produto intermediário. A exceção é o PO reservado, que pode ou não ter produto intermediário.
- Se a Ação não tem produto, o PO pode ou não ter produto intermediário.
- Os PO's não substituem as demais categorias de programação (Atividades, Projetos ou Localizadores).
- Um PO totalmente novo pode ser criado com todos os dados em branco. Para isso, basta clicar no botão **Novo PO**.

### **2.5 Vinculação de PO´s**

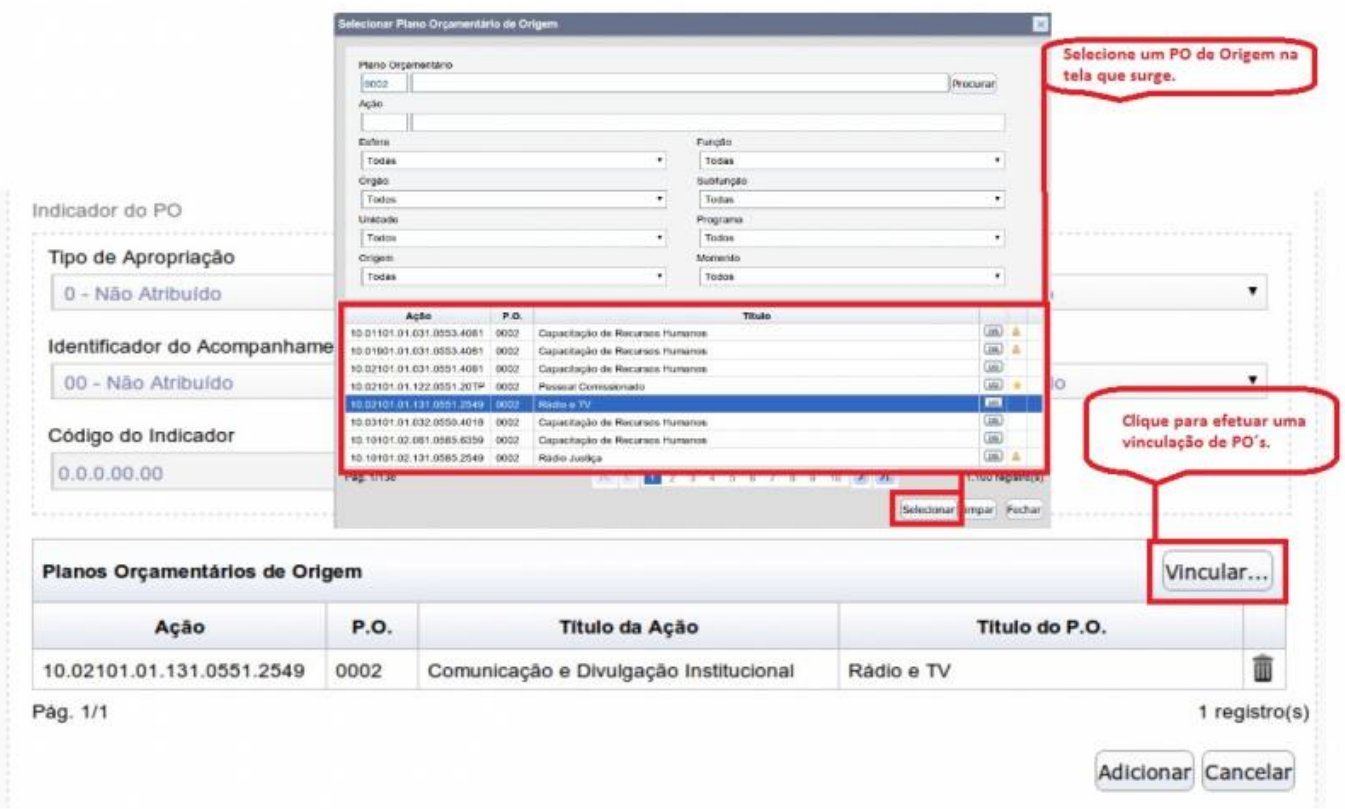

# **2.6 Exclusão de PO**

Para excluir um PO da lista, o usuário deve clicar no ícone representado por uma lixeira  $\overline{w}$  e, logo após, confirmar a exclusão na mensagem que surge em tela, se for o caso.

# **3. Atributos, usos e produtos de Planos Orçamentários**

Maiores informações sobre atributos, usos e produtos de Planos Orçamentários podem ser encontradas no **Manual Técnico de Orçamento** (MTO).